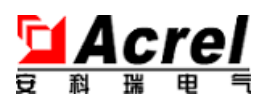

# AEM600 三相能源表计

## 安装使用说明书 V1.0

安科瑞电气股份有限公司

版权所有,未经本公司之书面许可,此手册中任何段落,章节内 容均不得被摘抄、拷贝或以任何形式复制、传播,否则一切后果由违 者自负。

本公司保留一切法律权利。

本公司保留对本手册所描述之产品规格进行修改的权利,恕不另 行通知。订货前,请垂询当地代理商以获悉本产品的最新规格。

## 第一章 安装指南

#### *1* 概述

AEM600 多功能电力仪表,是针对电力系统,工矿企业,公用设施,智能大厦的电力监 控需求而设计的仪表。它能测量常用电力参数,如三相电压、电流、总谐波电压、总谐波电 流、总谐波电压 THD、总谐波电流 THD、有功功率、无功功率、视在功率、频率、功率因 数及全面的电能计量和考核管理(如四象限电能计量和分时电能统计)。另外仪表还具备 3 路脉冲计量功能,可将基于干簧管、光耦、霍尔等脉冲电路技术的电能表、燃气表、自来水 表、中水表、直饮水表、热能表等进行信号采集、运算处理、存储并纳入仪表自身测量得到 的电参数一起进行数据传输。仪表具有一路 RS485 通讯接口,采用 Modbus-RTU 协议,所 有测量得到的数据和脉冲能量都可通过此端口进行远传。

仪表采用带背光的 122\*32 点阵液晶作为显示单元,可方便的进行测量参数的查看与参 数设置。

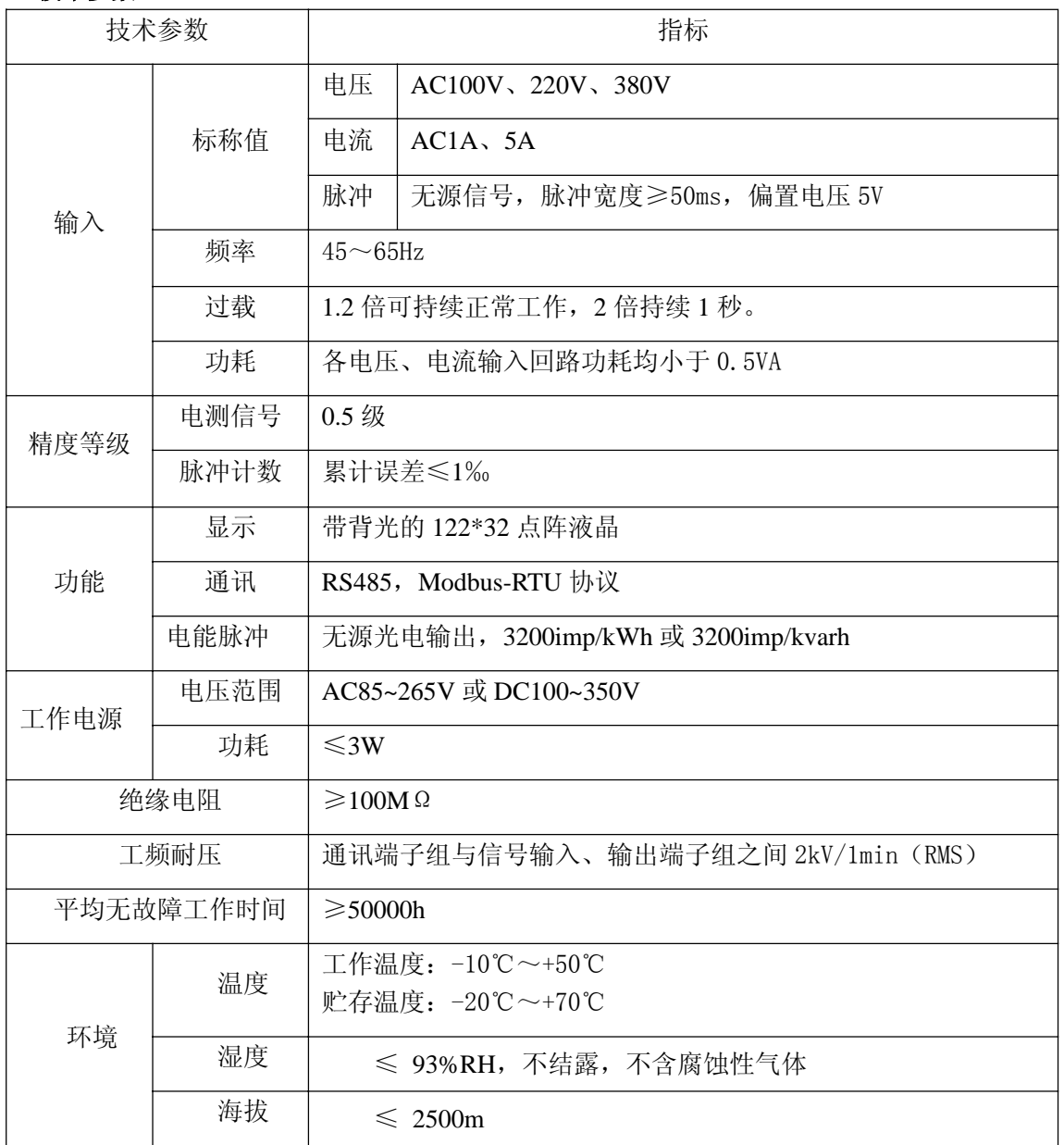

*2* 技术参数

#### *3* 安装指南

*3.1* 外形及安装尺寸

*3.1.1* 外形及尺寸(单位:*mm)*

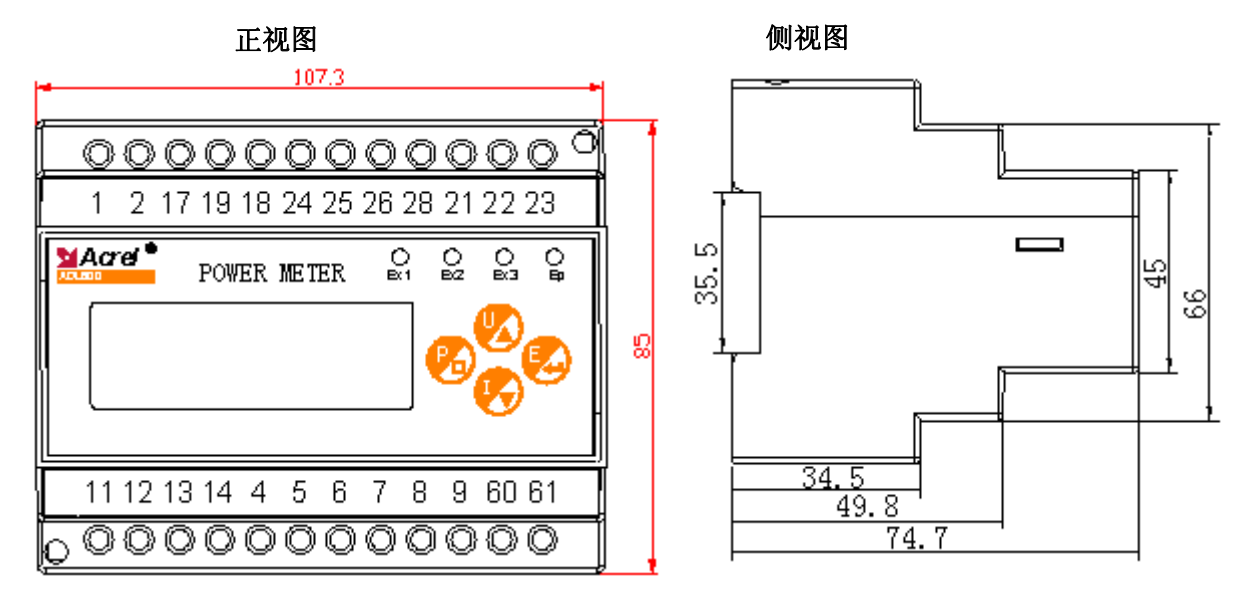

#### *3.1.2* 产品安装

采用标准的 DIN35mm 导轨式安装

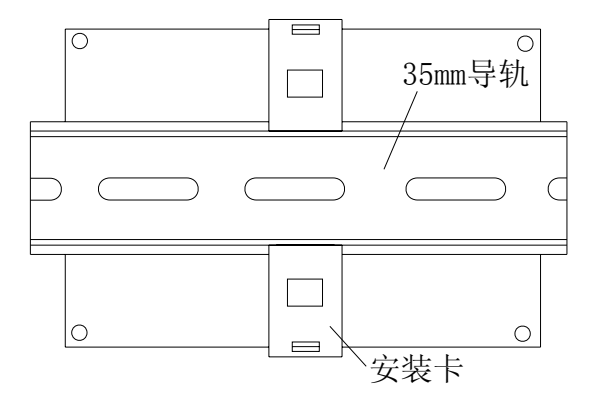

#### *3.2* 端子及接线

*3.2.1* 电测信号输入

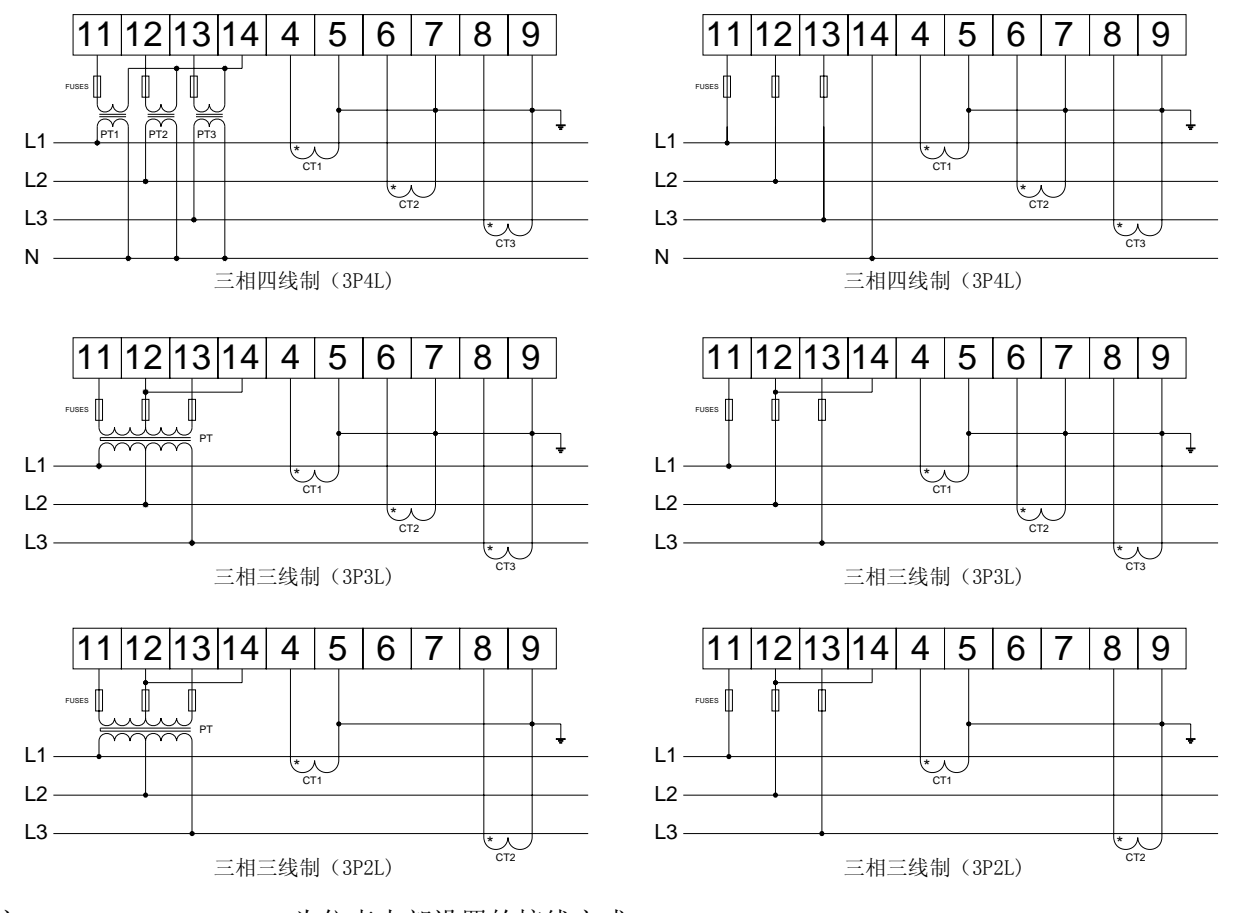

注:3P4L、3P3L、3P2L 为仪表内部设置的接线方式

#### *3.2.2* 辅助电流检测信号输入

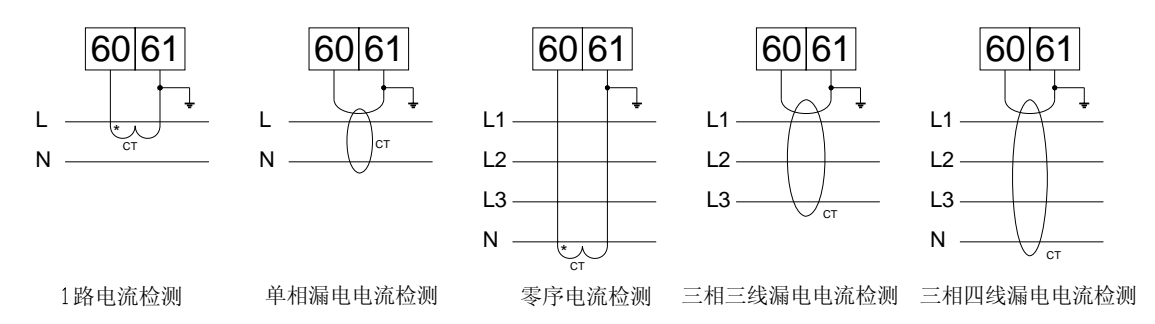

*3.2.3* 能量脉冲信号输入

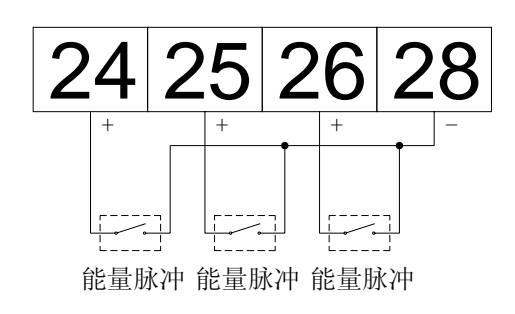

*3.2.4* 脉冲数出、*RS485* 通讯与工作电源

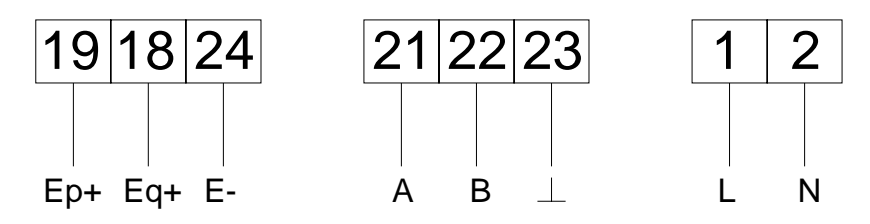

## *3.3* 注意事项

#### *3.3.1* 电压信号输入

输入电压不得高于产品的额定输入电压的 120%,在电压输入端须安装 1A 保险丝;

## *3.3.2* 电流信号输入

电流输入应使用外部交流互感器;

#### *3.3.3* 通讯接线

该仪表提供异步半双工 RS485 通讯接口,采用 MODBUS-RTU 协议,各种数据信息均可在 通讯线路上传送。理论上在一条线路上可以同时连接多达 128 个仪表,每个仪表均可设定其 通讯地址(Addr)、通讯速率(baud)也可通过设置选择。

通讯连接建议使用两芯屏蔽线, 每芯截面不小于 0.5mm2, 分别接 A、B, 屏蔽层接大地, 布线时应使通讯线远离强电电缆或其他强电场环境。

建议最末端仪表的 A、B 之间加匹配电阻,阻值范围为 120Ω~10kΩ。

#### *3.3.4* 能量脉冲输入

能量脉冲为无源常开信号输入,有效脉冲的宽度不得小于 50ms, 间隔宽度不得小于 5ms, 仪表提供的偏置电压为 DC5V

## 第二章 使用指南

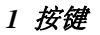

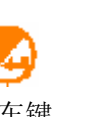

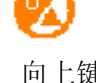

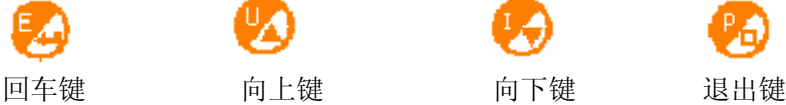

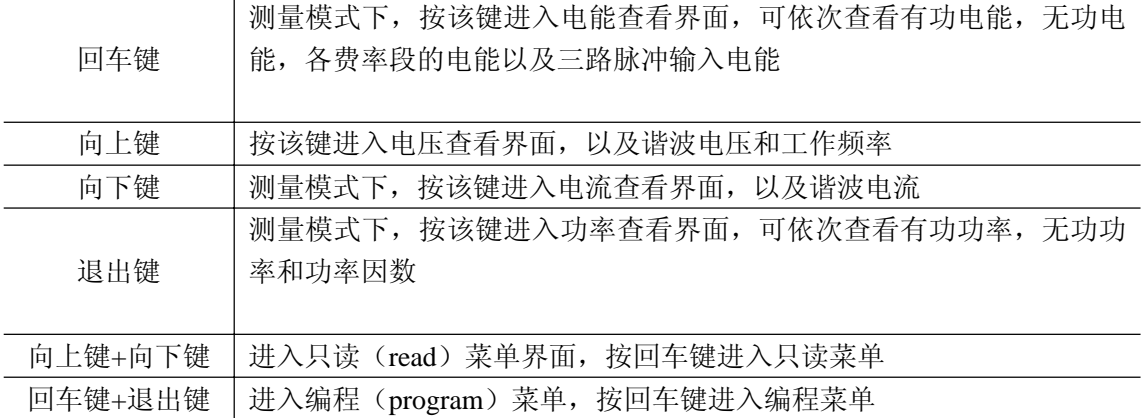

#### *2* 编程菜单符号及意义

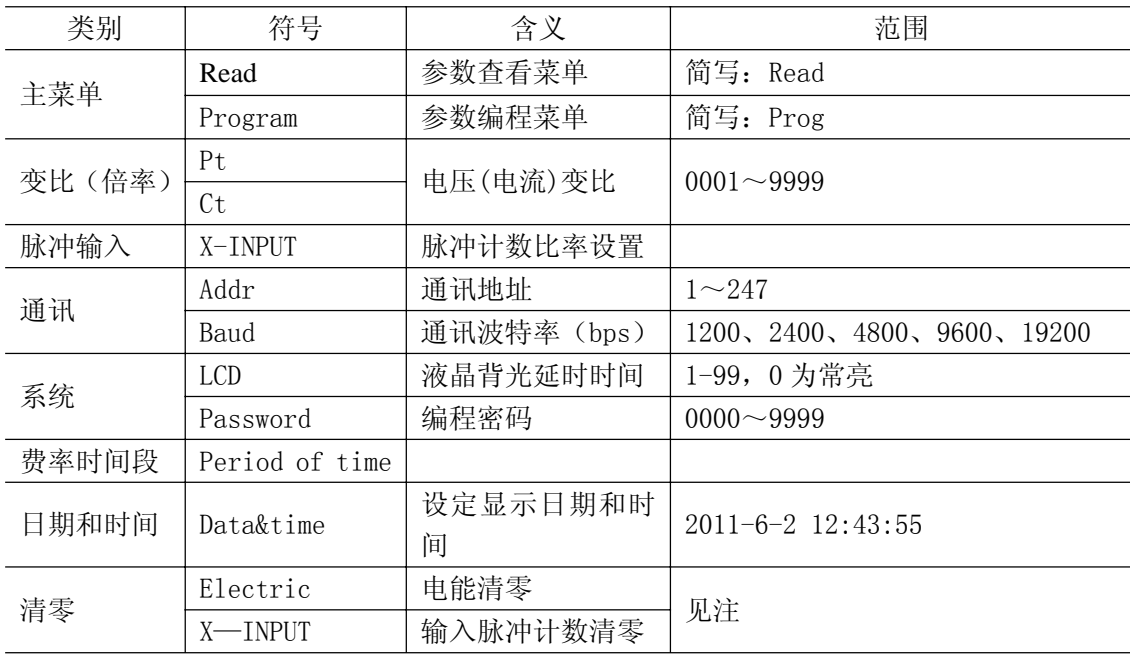

注:

- 1、电能清零操作需在闪动的 NO 下, 按动向上键, 使其变为 YES, 再按动回车键, 进行保存出现 SAVE…提示,表示清零操作成功。电能清零操作即可生效,且不能 恢复,请谨慎操作。按回车键可实现电能清零操作和输入脉冲计数清零操作的切换。 输入脉冲清零操作过程通电能清零操作方式。
- 2、编程菜单设置的保存退出, 在编程菜单下按退出键提示是否保存标志: Save?, 按 回车键提示 Save…保存成功, 如果退出键则退出不保存所设数据。

#### *3* 功能设置与使用

#### *3.1* 倍率更改设置(若订货时已说明,此数据一般不用修改)

例 1: AC10kV/100V 的电压表: 进入 Prog 菜单, 修改 Pt 为 100;

计算方法:10000V÷100V = 100

例 2: AC30A/10mA 的电流表: 进入 Prog 菜单, 修改 Ct 为 30。

电流倍率直接设置成一次侧电流

#### *3.2* 通讯功能及参数设置

通讯地址用于区分同一条通讯线路上的多个仪表,不得重复。 波特率可设为 1200、 2400、4800、9600、19200

#### *3.3* 电能清零

在电能清零中,若选择了确认清零,则仪表马上进行清零操作,不需在保存菜单"SAvE" 中另行确认,且电能清零进行的是所有的电能记录项,包括有功电能与无功电能,分路电能 也将同时清零,不能恢复,请谨慎操作。

#### *3.4* 编程密码设置

进入"System"编程页面,对 password 进行密码设置,向下键进行密码位的选择,按 向上键加设置密码,密码范围 0000~9999。在保存菜单中"SAvE?"中若是按回车键确认 保存,则下一次进入编程菜单时,将启用新密码,原密码无效。本仪表出厂时,内置的默认 密码为"0000"

#### *3.5* 仪表操作流程图

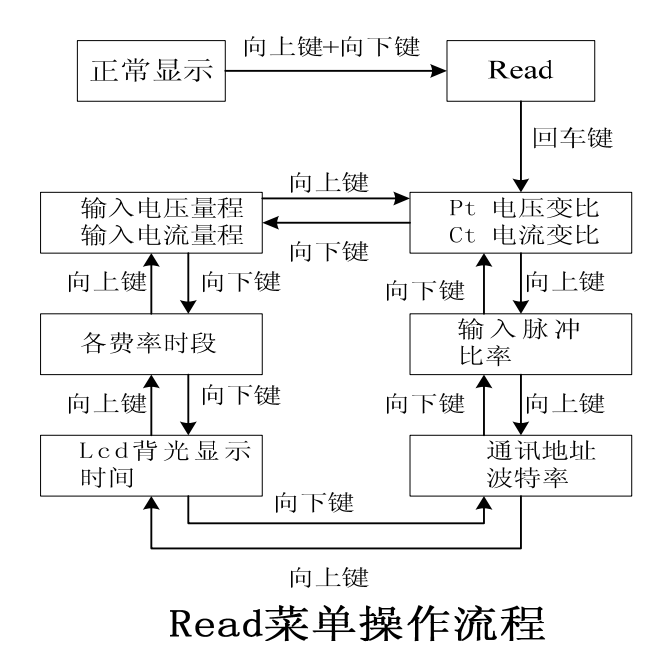

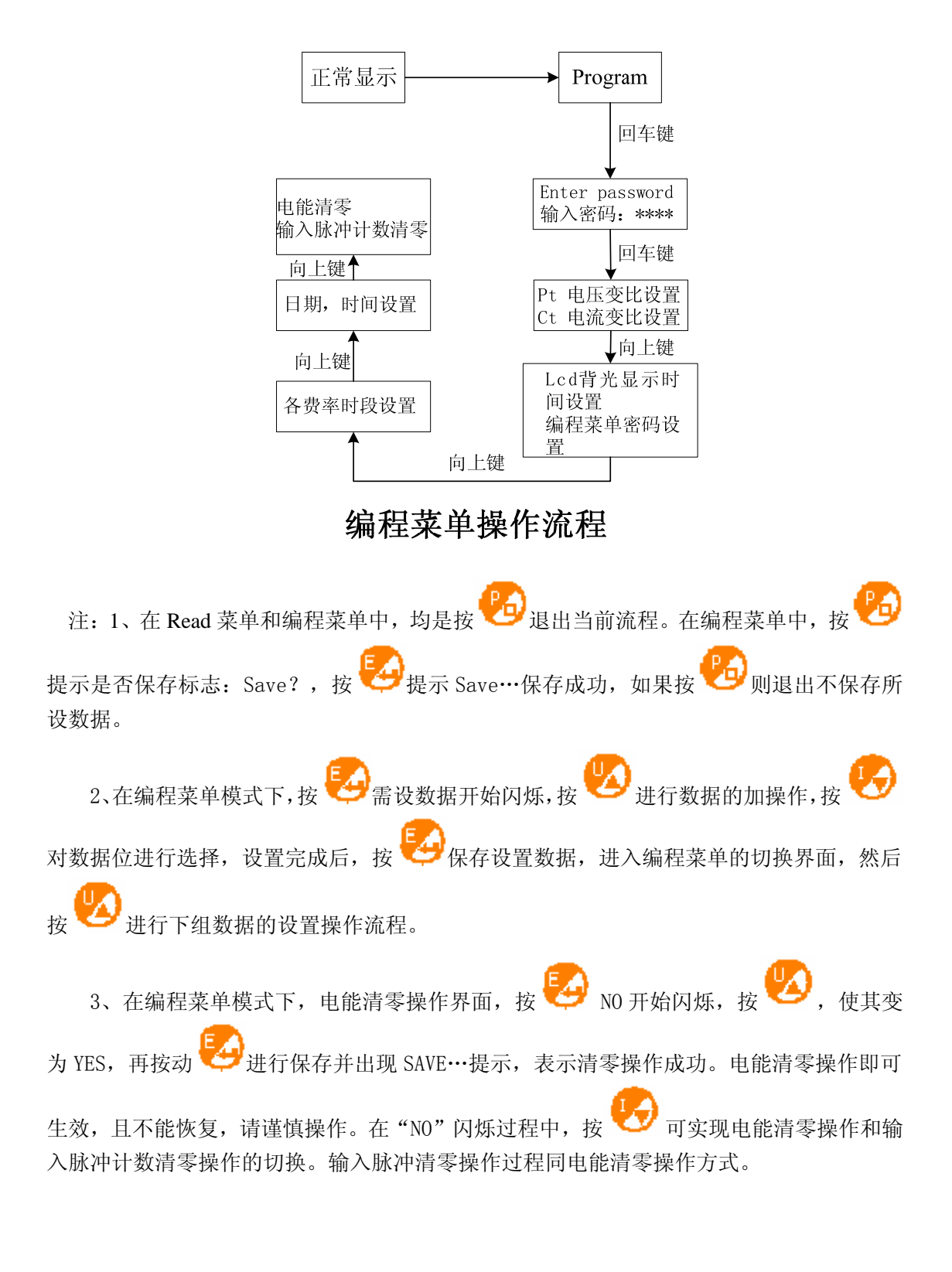

#### *3.6* 仪表电参量显示说明

仪表测量得到的电参量,在 LCD 上显示,各参量显示的单位如下:

电 压:伏特"V" 电 流:安培"A" 频 率:赫兹"Hz" 有功功率:千瓦"kW" 无功功率:千乏"kvar" 视在功率:千伏安"kVA" 功率因数: 有功电能: 千瓦时"kWh" 无功电能: 千乏时"kvarh"

#### *3.7* 各项功率显示区别

在显示 3 路总功率时无横条显示,后从上到下分别指示 P 有功功率、Q 无功功率、PF 功率因数。

当外部电流信号接反时,电能将按绝对值进行累计,也就是说,不会引起电能数据减少。

## 第三章 通讯指南

#### *1* 概述

AEM600 系列仪表采用 Modbus-RTU 协议: "9600, 8, n, 1", 其中 9600 为默 认波特率,可通过编程修改为 1200、2400、4800、19200 等,设置方法见本说明 书 5.4.3 通讯参数设置; 8 表示有 8 个数据位; n 表示无奇偶校验位; 1 表示有 1 个停止位。

错误检测: CRC16 (循环冗余校验)

#### *2* 协议

当数据帧到达终端设备时,它通过一个简单的"端口"进入被寻址到的设备, 该设备去掉数据帧的"信封"(数据头),读取数据,如果没有错误,就执行数据 所请求的任务,然后,它将自己生成的数据加入到取得的"信封"中,把数据帧 返回给发送者。返回的响应数据中包含了以下内容:终端从机地址(Address)、 被执行了的命令(Function)、执行命令生成的被请求数据(Data)和一个 CRC 校验码(Check)。发生任何错误都不会有成功的响应,或者返回一个错误指示帧。

#### *2.1* 数据帧格式

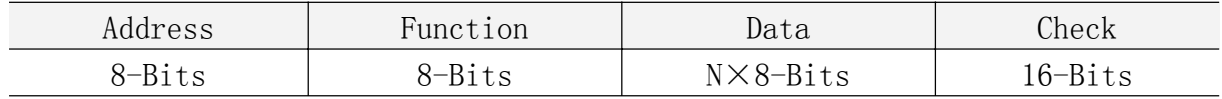

#### *2.2* 地址(*Address*)域

地址域在帧首,由一个字节(8-Bits,8位二进制码)组成,十进制为 0~ 255,在我们的系统中只使用 1~247,其它地址保留。这些位标明了用户指定的 终端设备的地址,该设备将接收来自与之相连的主机数据。同一总线上每个终端 设备的地址必须是唯一的,只有被寻址到的终端才会响应包含了该地址的查询。 当终端发送回一个响应,响应中的从机地址数据便告诉了主机哪台终端正与之进 行通信。

#### *2.3* 功能(*Function*)域

功能域代码告诉了被寻址到的终端执行何种功能。下表列出了该系列仪表用 到的功能码,以及它们的意义和功能。

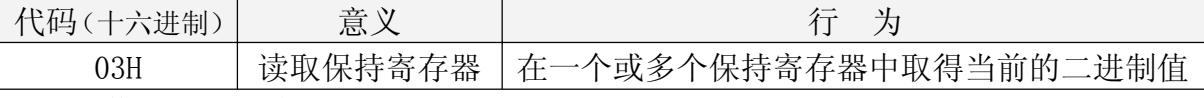

*2.4* 数据(*Data*)域

数据域包含了终端执行特定功能所需的数据或终端响应查询时采集到的数 据。这些数据可能是数值、参量地址或者设置值。

例如:功能域告诉终端读取一个寄存器,数据域则需要指明从哪个寄存器开 始及读取多少个数据,内嵌的地址和数据依照类型和从机之间的不同而内容有所 不同。

#### *2.5* 错误校验(*Check*)域

该域采用 CRC16 循环冗余校验, 允许主机和终端检查传输过程中的错误。有 时由于电噪声和其它干扰,一组数据从一个设备传输到另一个设备时,在线路上 可能会发生一些改变,错误校验能够保证主机或从机不去响应那些发生改变的数 据,这就提高了系统的安全性、可靠性和效率。

#### *3* 错误校验的方法

错误校验(CRC)域占用两个字节,包含了一个 16 位的二进制值。CRC 值由 传输设备计算出来,然后附加到数据帧上,接收设备在接受数据时重新计算 CRC 值,然后与接收到的 CRC 域中的值进行比较,如果这两个值不相等,就发生了错 误。

CRC 运算时, 首先将一个 16 位的寄存器预置为全 1, 然后连续把数据帧中的 每个字节中的 8 位与该寄存器的当前值进行运算,仅仅每个字节的 8 个数据位参 与生成 CRC,起始位和停止位以及可能使用的奇偶位都不影响 CRC。在生成 CRC 时,每个字节的 8 位与寄存器中的内容进行异或,然后将结果向低位移位,高位 则用"0"补充, 最低位(LSB)移出并检测, 如果是 1, 该寄存器就与一个预设 的固定值(0A001H)进行一次异或运算,如果最低位为 0,不作任何处理。

CRC 生成流程:

1 预置一个 16 位寄存器为 OFFFFH (全 1), 称之为 CRC 寄存器。

2 把数据帧中的第一个字节的 8 位与 CRC 寄存器中的低字节进行异或运算, 结果存回 CRC 寄存器。

3 将 CRC 寄存器向右移一位, 最高位填 0, 最低位移出并检测。

4 如果最低位移出为 0: 重复第 3 步 (下一次移位); 如果最低位移出为 1: 将 CRC 寄存器与一个预设固定值 (0A001H) 讲行异或运算。

5 重复第 3 步和第 4 步直到 8 次移位。这样就处理完了一个完整的 8 位。

6 重复第 2 步到第 5 步来处理下一个 8 位, 直到所有的字节处理结束。

7 最终 CRC 寄存器的值就是 CRC 的值。

此外还有一种利用查表计算 CRC 的方法,它的主要特点是计算速度快,但是 表格需要较大的存储空间,该方法此处不再赘述,请查阅相关资料。

#### *4* 通讯参量地址表(*Word*):

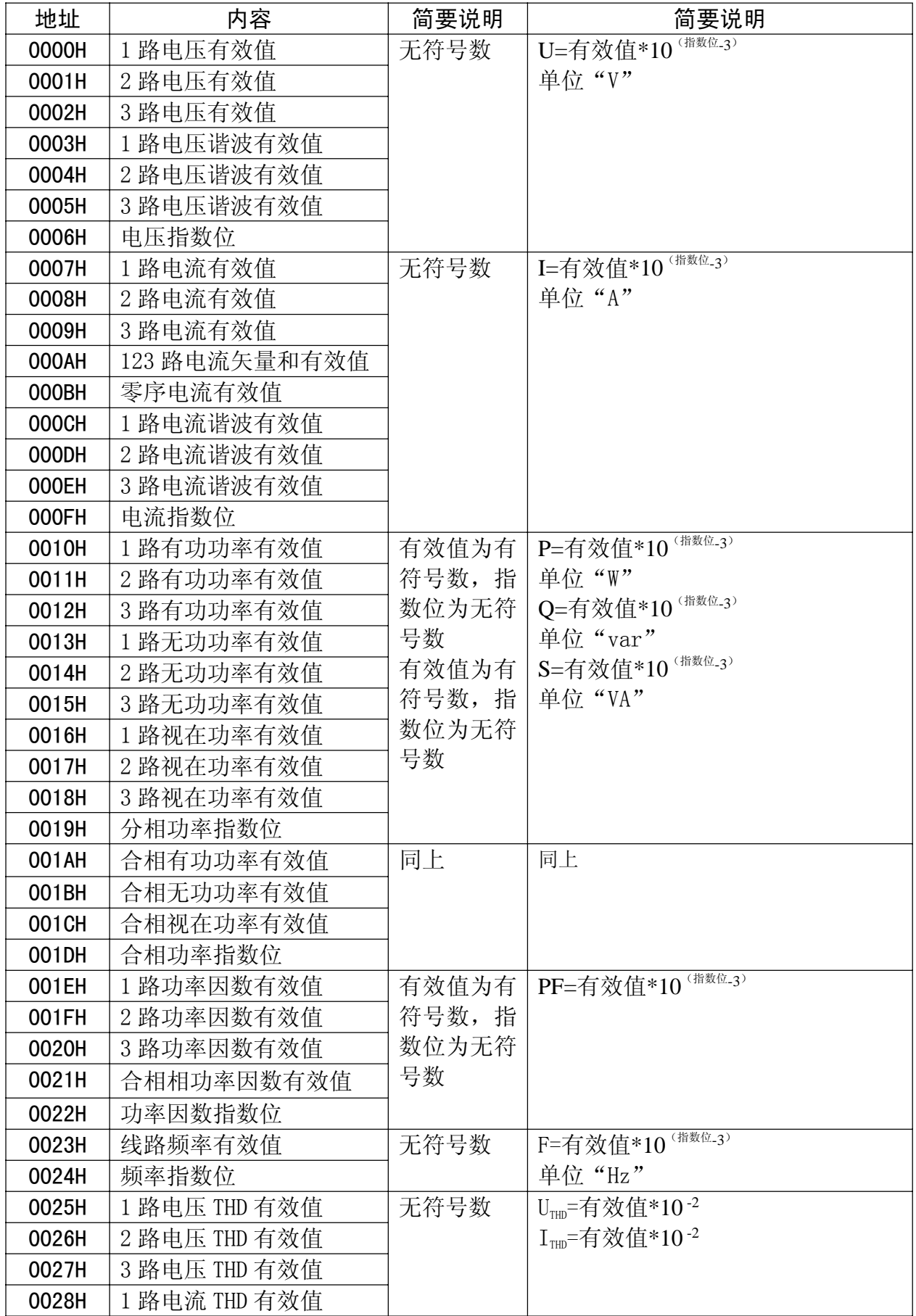

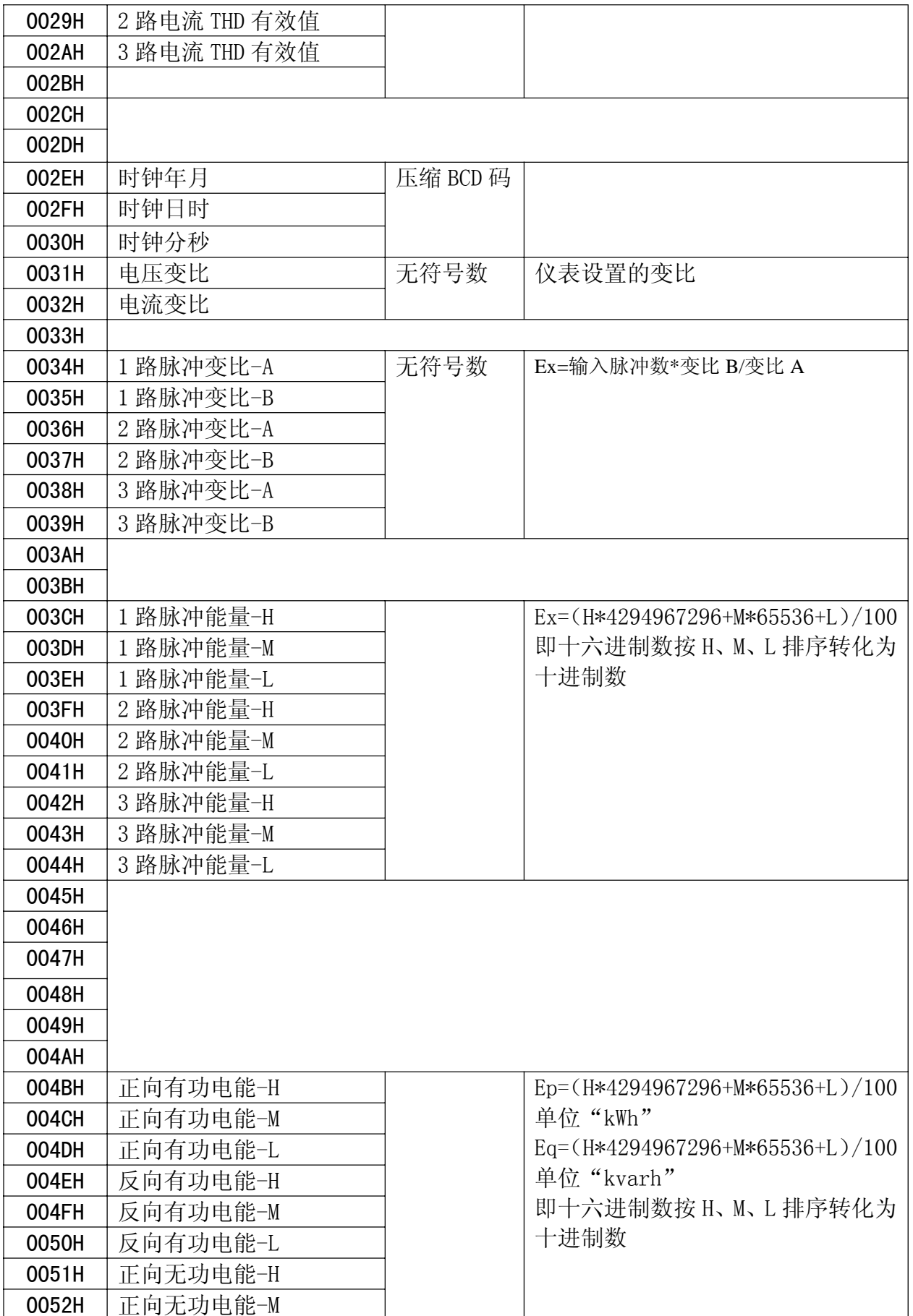

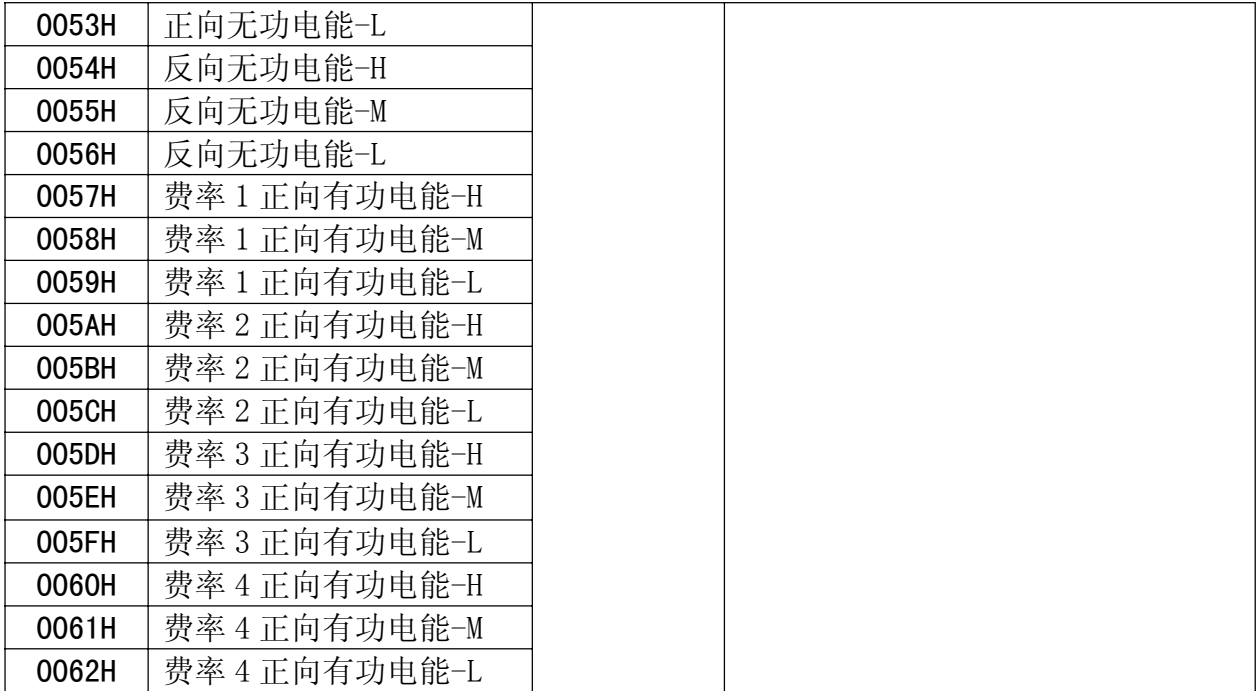

说明:

有符号数指的是读到的数据有正负之分,当读到的数据按二进制展开后 的最高位为"1"时,表示当前的数据为负数;为"0"时表示正数。

(i); 若读到的一个有符号数为"FFFEH"时, 二进制展开后最高位为"1", 则 此数据为负数,需求反加一,运算后此数据为"-2"。也可用简单的办法进行转 换,首先将其转换为十进制数"65534",次数若大于或等于"32768",则为负数, 将此数据减去 65536 即可得到十进制数"-2"。小于"32768"时为正数,不需另 行转换。

## *5* 通讯应用

| Addr | Fun | Data start |        | Data #of |        | CRC <sub>16</sub> |     |
|------|-----|------------|--------|----------|--------|-------------------|-----|
|      |     | reg Hi     | reg Lo | reg Hi   | reg Lo | Lo                | Hi  |
| 01H  | 03H | 00H        | 00H    | 00H      | 06H    | C5H               | C8H |
| 地址   | 功能码 | 数据起始地址     |        | 数据读取个数   |        | 循环冗余校验码           |     |

本节所举实例尽可能采用下表格式(数据为 16 进制)

#### *5.1* 读数据

例 1:读三相电压数据 查询数据帧 01 03 00 00 00 06 c5 08 返回数据帧 01 03 0c 08 98 00 02 08 98 00 02 08 98 00 02 df 4a 说明: 01:从机地址 03:功能码 0c:十六进制,十进制为 12,表示后面有 12 个字节的数据 df 4a: 循环冗余校验码 数据处理方法见:6.4 通讯参量地址表 处理如下:08 98(16 进制) = 2200 (10 进制) 00 02(16 进制) = 2 (10 进制) 计算:  $2200 \times 10^{2-3} = 220.0$ ;  $\qquad \qquad \hat{H}(\text{V})$ 则仪表显示: U 220 读电流表数据与读电压表类似,但起始地址为 00H,查询帧:01 03 00 08 00 06 44 0a

读其它信息的查询帧与此格式相同,各信息地址见:6.4 单相表通讯参量地址表。

例 2: 读总的有功电能数据

-------------------------------------------

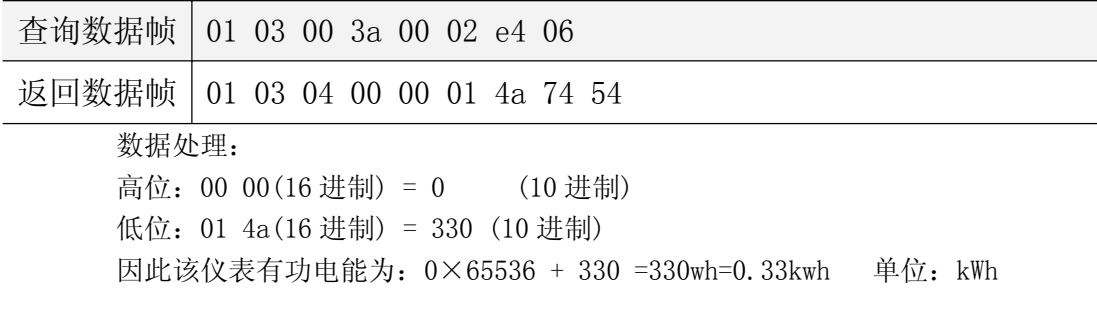